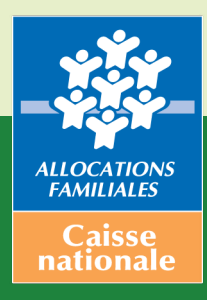

**GUIDE OPÉRATIONNEL**

# **MON COMPTE PARTENAIRE : habilitation des utilisateurs du service Aides financières collectives (AFAS)**

## **SOMMAIRE**

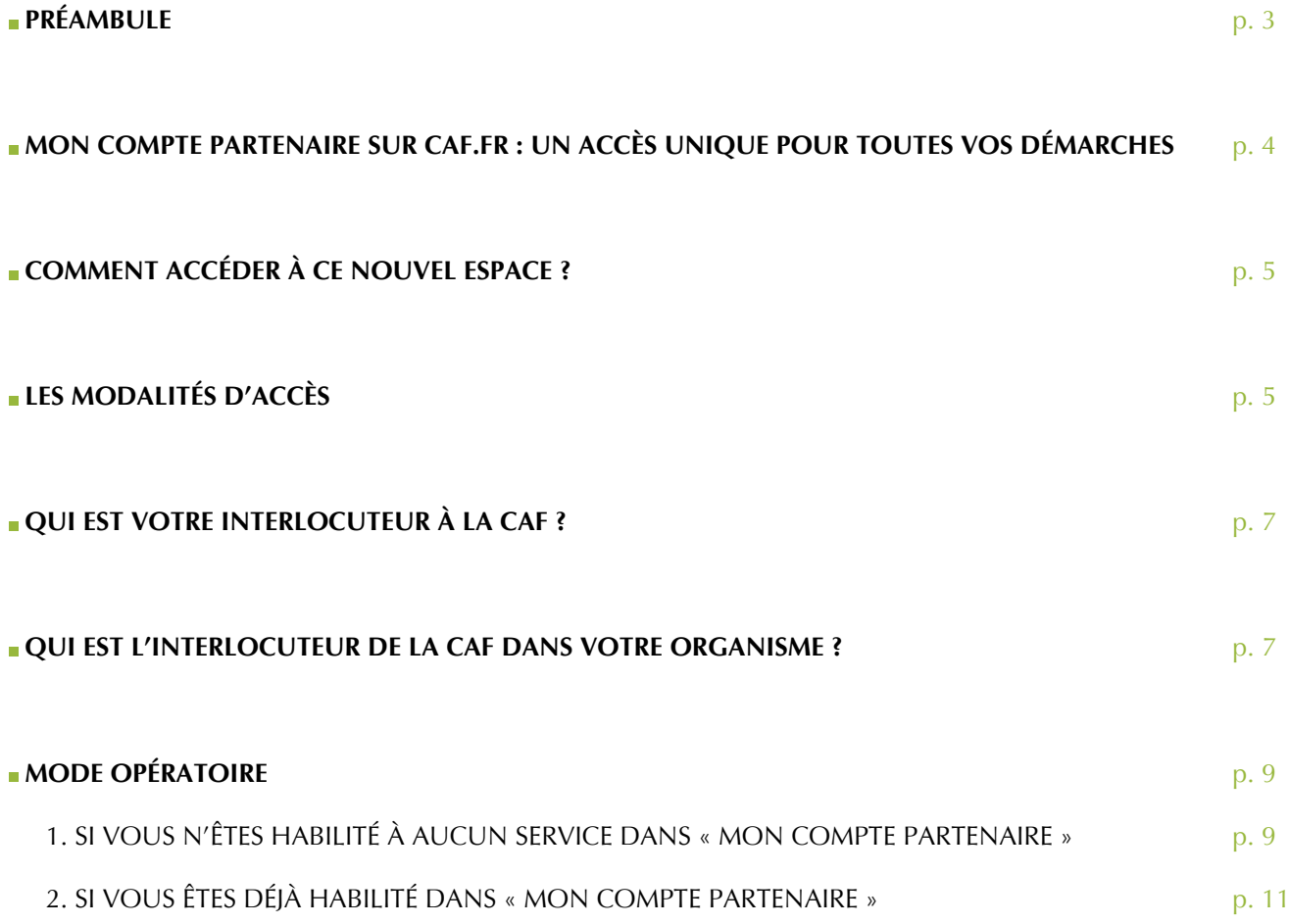

**2**

## **PRÉAMBULE**

<span id="page-2-0"></span>Vous êtes, ou serez bientôt, utilisateurs du service Aides financières d'action sociale (AFAS). Ce guide a vocation à vous présenter le système d'habilitation à « Mon compte partenaire » sur le site Caf.fr.

<span id="page-3-0"></span>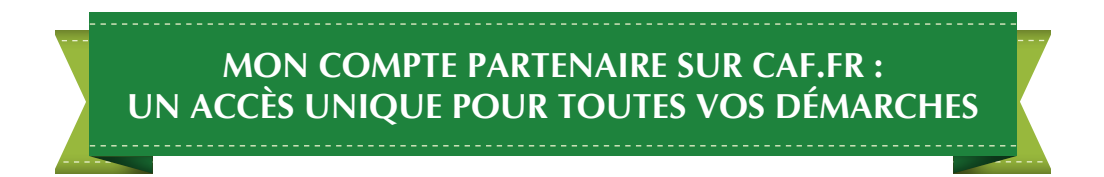

Dans la rubrique « Partenaires » du Caf.fr, un nouvel espace « Mon compte partenaire » est disponible. Il regroupe progressivement tous les services accessibles par les partenaires habilités pour la consultation des données allocataires, la télédéclaration des données d'activité et financières, etc.

« Mon compte partenaire » est un espace sécurisé unique avec pour avantage majeur l'utilisation d'un seul identifiant et un seul mot de passe pour se connecter et permettre une navigation libre sur l'ensemble des services pour lesquels vous êtes habilité.

L'objectif est à la fois de développer la qualité et l'accessibilité de l'offre partenaires, de vous faire gagner du temps dans vos échanges avec la Caf et de renforcer le travail en réseau pour faciliter l'accès à vos droits.

Il permet :

- un accès rapide à l'information,
- une ergonomie fluide et lisible,
- un accès sécurisé aux services,
- un contenu de qualité et utile.

« Mon compte partenaire » constituera à terme votre point d'entrée unique vers l'offre de service de la branche Famille.

Les deux premiers services mis en ligne sur « Mon Compte Partenaire » sont :

- CDAP (Consultation des données allocataires par les partenaires) en remplacement de CAFPRO,
- AFAS (Aides financières d'action sociale) à compter d'octobre 2017 : ce service permet la télédéclaration des équipements / services financés dans le cadre de l'action sociale menée par les Caf.

AFAS est le deuxième service mis en ligne dans le nouveau portail.

Dans un premier temps, seuls les accueils de loisirs pourront réaliser leur télédéclaration sur « Mon compte partenaire ».

<span id="page-4-0"></span>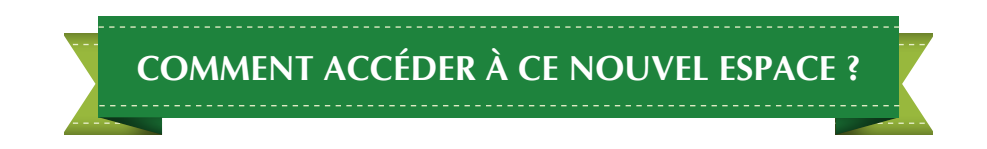

Pour accéder à « Mon compte Partenaire », vous devrez signer :

- une convention d'accès à «Mon compte Partenaire»,
- un « Contrat de service ».

Vous recevrez ensuite un identifiant et un mot de passe permettant de vous connecter à « Mon compte partenaire », via deux courriels distincts.

Enfin, pour chacun des services proposés dans « Mon compte partenaire », vous devrez compléter un « Bulletin d'adhésion » désignant les utilisateurs de ce service.

### **À SAVOIR**

Les modalités d'accès aux équipements EAJE étant différentes, un partenaire gérant des équipements EAJE et ALSH aura provisoirement deux identifiants d'accès distincts.

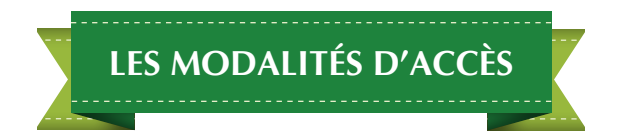

## **1. Une convention encadre l'accès à « Mon compte partenaire »**

La convention détermine :

- la mission générale du partenaire ;
- les engagements et la responsabilité des deux parties : Caf et partenaires ;
- les règles de confidentialité et de secret professionnel.

### **2. A quoi sert le contrat de service ?**

Le contrat de service est un document joint à la convention d'accès à « Mon compte partenaire ». Ce document définit :

- les règles relatives à l'utilisation de « Mon compte partenaire »,
- la manière dont sont gérées les habilitations,
- les interlocuteurs au sein de l'organisme partenaire (administrateur, responsable sécurité, référent Cnil) et au sein de la Caf (administrateur, responsable « Mon compte partenaire », responsable sécurité, référent Cnil),
- les procédures de traitement des incidents.

## **3. Qu'est-ce que le bulletin d'adhésion ?**

Le bulletin d'adhésion est un document joint à la convention d'accès à « Mon compte partenaire », avec le contrat de service. Il décrit les modalités d'accès à un service donné ainsi que les utilisateurs et les rôles à disposition du partenaire.

A chaque service doit être attaché un bulletin d'adhésion. Votre convention pourra donc être composée de plusieurs bulletins d'adhésion si vous avez accès à plusieurs services dans « Mon compte partenaire ».

## **4. Qui utilise le service AFAS au sein de votre organisme et pour quelles démarches ?**

Un utilisateur est une personne rattachée à un organisme partenaire. Il bénéficie de tout ou partie des habilitations qui ont été attribuées à l'organisme partenaire par la Caf, via la convention. Un utilisateur accède uniquement aux différents services au travers du ou des profils qui lui ont été attribués.

Pour le service AFAS, les profils sont :

- 1. le fournisseur de données d'activité (il saisit les données relative à l'activité de l'équipement) ;
- 2. le fournisseur de données financières (il saisit les données financières de l'équipement) ;
- 3. l'approbateur (il valide les éléments saisis par les deux profils précédents et transmet les éléments à la Caf).

Tout changement d'utilisateur ou modification de rôle d'un utilisateur doit être signalé à la Caf.

#### **À SAVOIR**

- Une personne peut se voir attribuer un à trois profils.
- Le profil fournisseur de données d'activité peut être attribué à deux personnes.
- Le profil fournisseur de données financières peut être attribué à deux personnes.
- Le profil d'approbateur ne peut être attribué qu'à une seule personne.

Pour le service AFAS, deux groupes sont définis :

#### **AFAS-Déclarer**

Les utilisateurs rattachés à ce groupe pourront selon leur profil :

- consulter et / ou déclarer diverses données pour le traitement optimisé de leur dossier ;
- justifier les contrôles de cohérence automatisés afin de sécuriser les données ;
- consulter des tableaux de bord de données statistiques sur la gestion de leurs équipements.

## **AFAS-Habiliter 1**

Les utilisateurs rattachés à ce groupe ayant ce profil pourront - à compter de 2018 - associer les fournisseurs de données d'activité, financières et approbateurs aux équipements, services et/ou lieux d'implantation.

#### **Deux groupes d'utilisateurs sont également à créer :**

- groupe « AFAS Déclarer » ayant un rôle AFAS-Déclarer ;
- groupe « AFAS Habiliter <sup>2</sup> » ayant un rôle AFAS-Habiliter.

<sup>1</sup> Le groupe AFAS-Habiliter ne pourra être créé qu'à partir du deuxième trimestre 2018.

2 Le groupe « AFAS Habiliter » ayant un rôle AFAS-Habiliter ne pourra être créé qu'à partir du deuxième trimestre 2018.

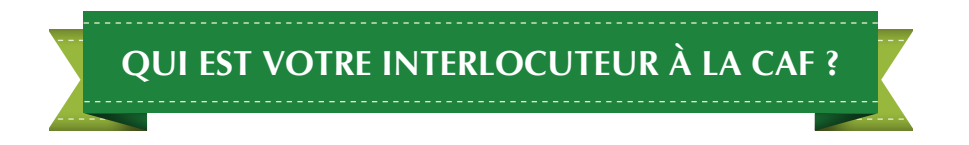

## <span id="page-6-0"></span>**L'administrateur Caf**

Il est votre interlocuteur principal au sein de la Caf sur les habilitations. Il gère les conventions entre les organismes partenaires (tiers) et la Caf dont il fait partie.

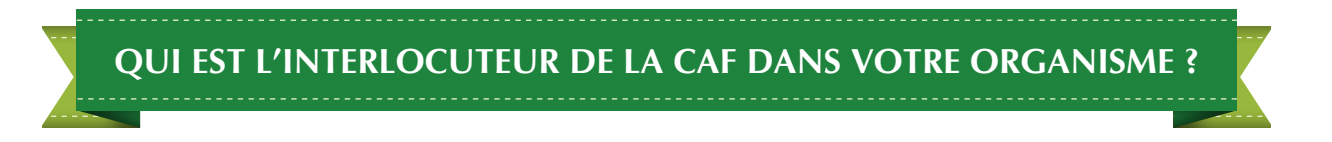

## **L'administrateur partenaire**

Il représente l'organisme partenaire. Il est responsable de la création des utilisateurs et de l'attribution des habilitations qui lui sont conférées au titre de la convention d'accès à « Mon compte partenaire ».

## **À NOTER**

L'administrateur partenaire ne possède aucun rôle par défaut. Il faut l'ajouter explicitement à des groupes utilisateurs pour qu'il puisse bénéficier des rôles associés à ces groupes. L'administrateur partenaire peut être assisté d'un ou plusieurs responsables des habilitations à qui il délègue la gestion des utilisateurs et des habilitations.

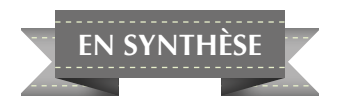

L'octroi d'accès à « Mon compte partenaire » passe par une phase de conventionnement entre la Caf et le partenaire. Le processus est le suivant :

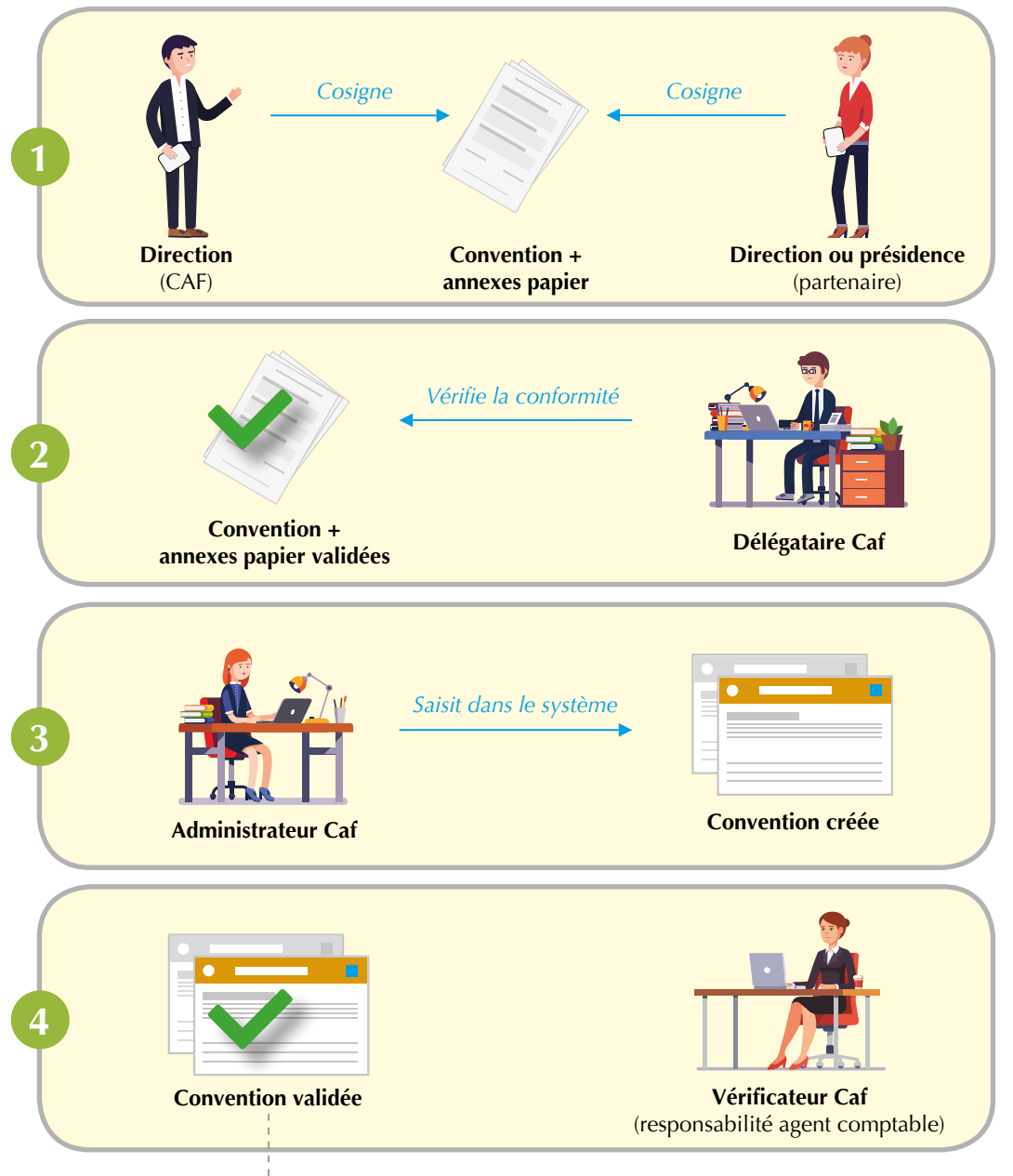

L'accès du partenaire au portail et aux services est activé

<sup>1</sup> Suite à la demande d'un partenaire, la Caf prépare une convention papier contenant des annexes, qu'elle envoie à l'organisme partenaire. Les deux parties cosignent la convention.

**4** Un identifiant et un mot de passe provisoire (durée de vie de 24 h) sont envoyés aux différents utilisateurs de ce partenaire. Ces informations seront nécessaires pour se connecter à « Mon compte partenaire ».

## **MODE OPÉRATOIRE**

## <span id="page-8-0"></span>**1. SI VOUS N'ÊTES HABILITÉ À AUCUN SERVICE DANS « MON COMPTE PARTENAIRE »**

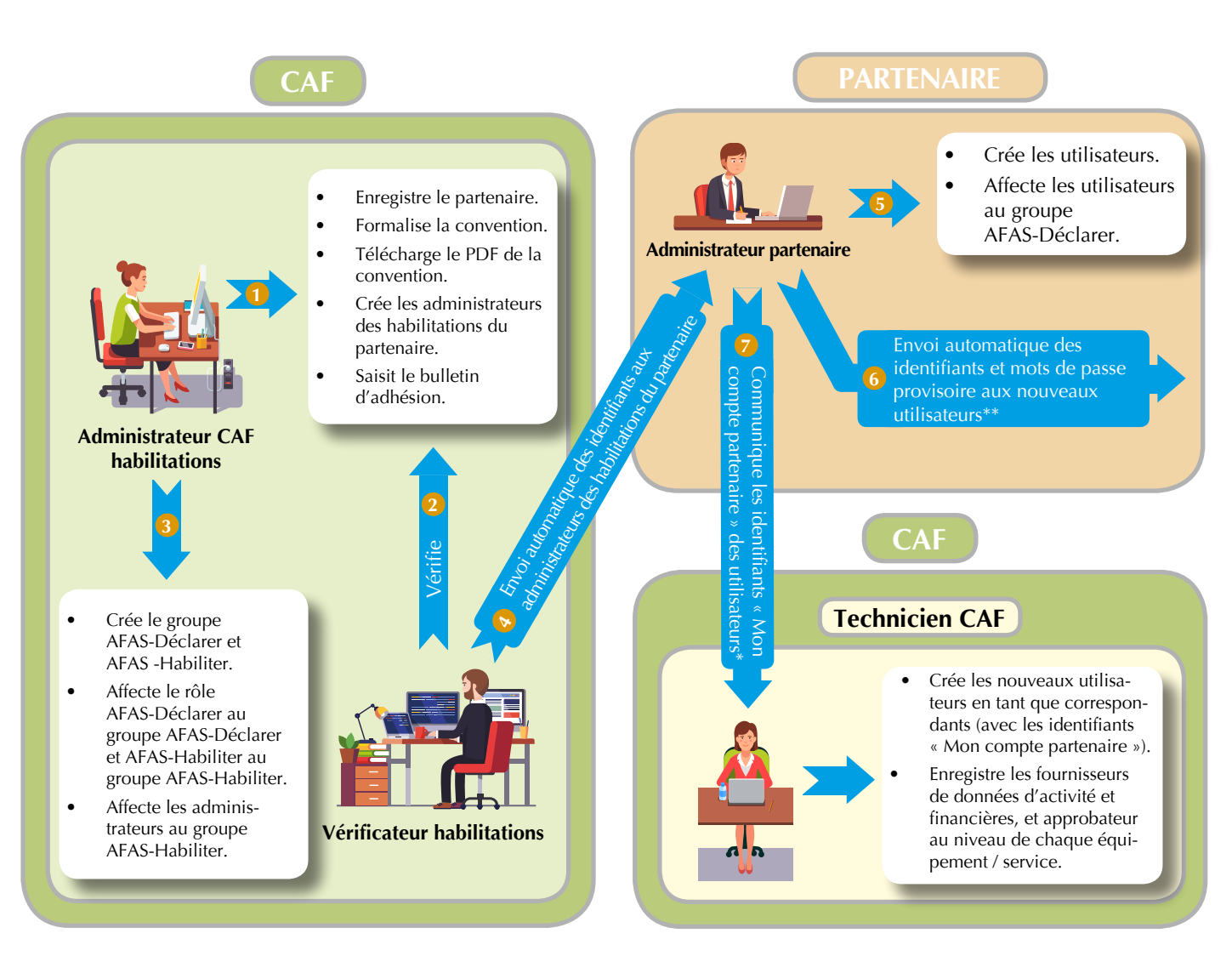

\* Cf. PJ 3 du bulletin d'adhésion.

\*\*Pour les utilisateurs ayant déjà accès à «Mon compte partenaire», il n'est pas délivré un nouvel identifiant et un nouveau mot de passe.

#### **Lors de votre première connexion**

Après réception de l'identifiant et du mot de passe provisoire, vous avez 24 h pour vous connecter à « Mon compte partenaire ». L'utilisateur est créé mais n'appartient à aucun groupe. Il peut se connecter à « Mon Compte Partenaire » mais n'aura accès à aucun service.

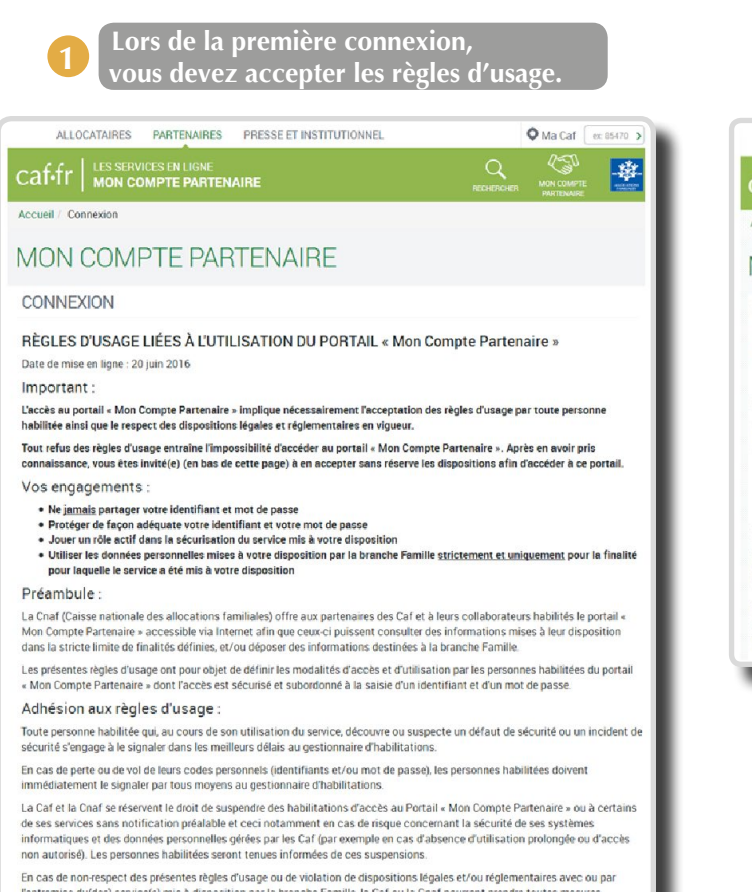

L'entremise du(des) service(s) mis à disposition par la branche Famille, la Caf ou la Chaf pourront prendre toutes mesures<br>Conservatoires qui s'imposent afin de faire respecter lesdites règles d'usage. De plus, la responsa habilitée pourra être recherché

Respect des dispositions de la loi Informatique et Libertés et du secret professionnel : 

Elles doivent notamment s'abstenir, s'agissant des données à caractère personnel auxquelles elles accèdent grâce au service, de toute collecte, de tout traitement, de toute utilisation détournée et, d'une manière générale, de tout acte susceptible de porter atteinte à la vie privée, à la vie sociale, à la vie professionnelle ou à la réputation des personnes.

En accédant à ce service, les personnes habilitées s'engagent à limiter strictement l'utilisation des informations auxquelles elles ont accès aux missions et finalités définies dans la convention de service signée entre la Caf et l'organisme qui les emploie bénéficiaire du service. Toute utilisation autre peut constituer un détournement de finalités, sanctionnable pénalement, et peut aboutir à la suspension de la convention qui lie l'organisme qui emploie les personnes habilitées avec la Cal

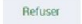

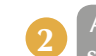

**Après acceptation des règles d'usage, saisissez et confirmez votre mot de passe. 2**

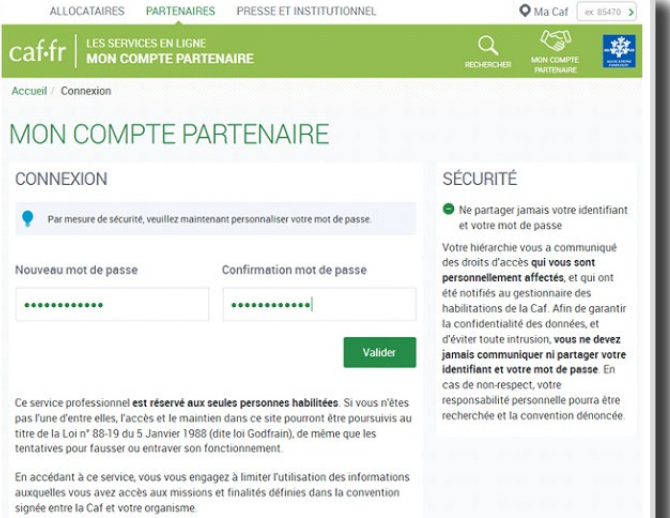

**Vous accédez ensuite à une information concernant la sécurité de votre compte. 3**

Accepter

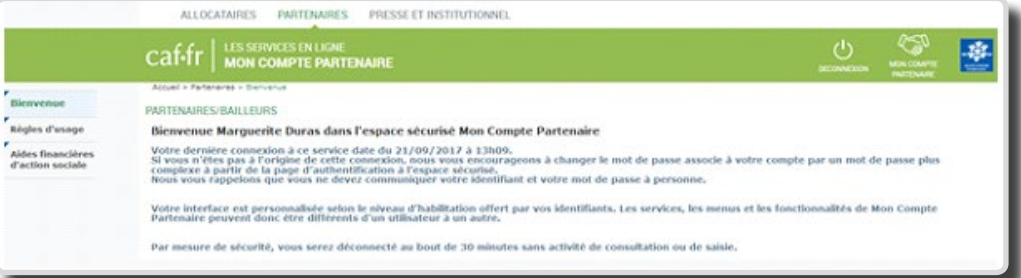

<span id="page-10-0"></span>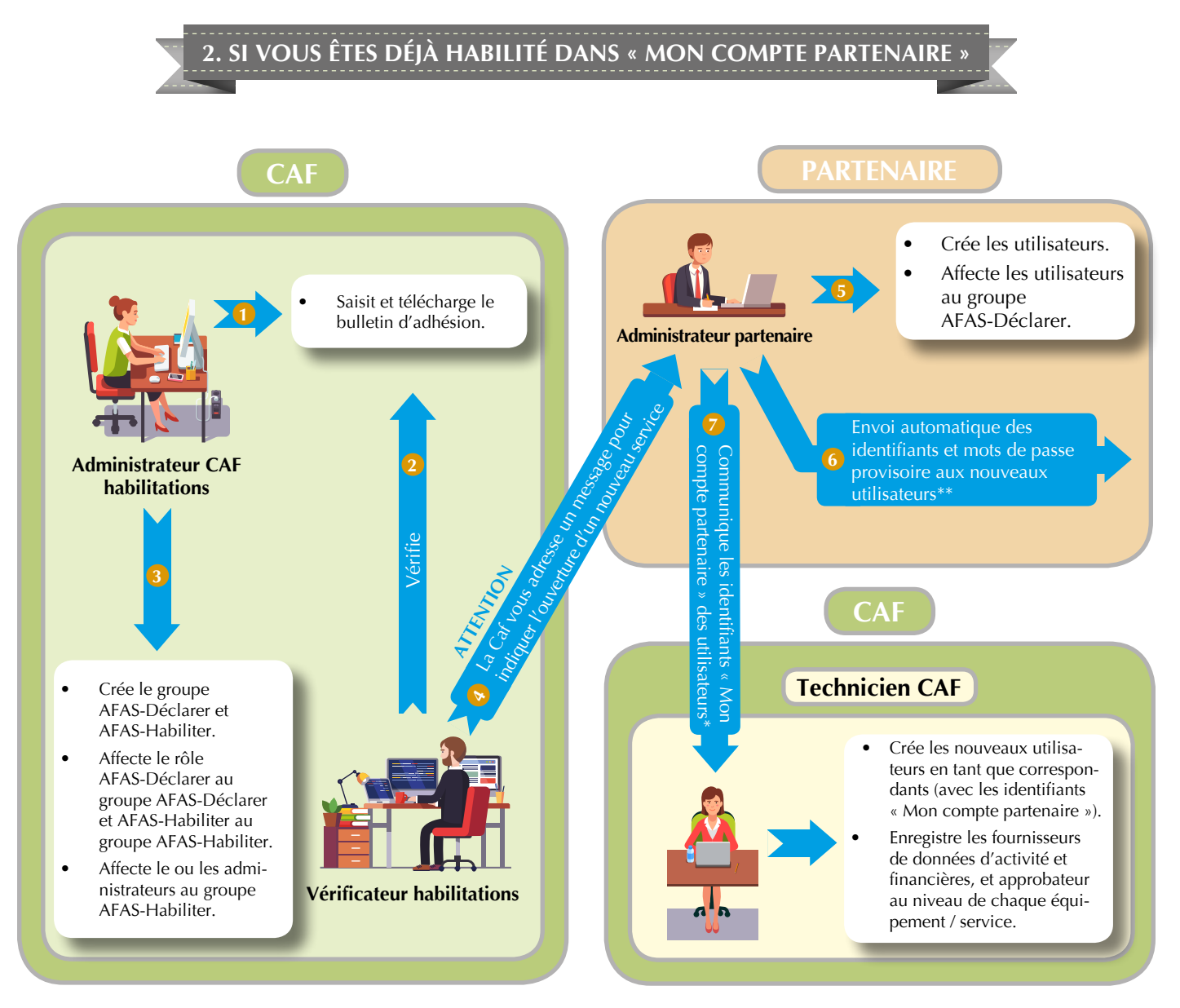

\* Cf. PJ 3 du bulletin d'adhésion.

\*\*Pour les utilisateurs ayant déjà accès à «Mon compte partenaire», il n'est pas délivré un nouvel identifiant et un nouveau mot de passe.

Vous devez communiquer les identifiants des utilisateurs créés au service des aides financières collectives de la Caf au moyen de la pièce justificative du bulletin d'adhésion.

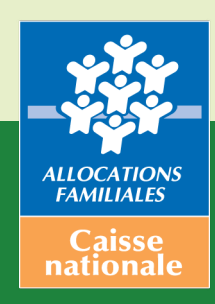

RÉALISATION : CNAF (DGFAS) / ILLUSTRATION : FREEPIK.COM / **OCTOBRE 2017**